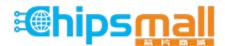

Chipsmall Limited consists of a professional team with an average of over 10 year of expertise in the distribution of electronic components. Based in Hongkong, we have already established firm and mutual-benefit business relationships with customers from, Europe, America and south Asia, supplying obsolete and hard-to-find components to meet their specific needs.

With the principle of "Quality Parts, Customers Priority, Honest Operation, and Considerate Service", our business mainly focus on the distribution of electronic components. Line cards we deal with include Microchip, ALPS, ROHM, Xilinx, Pulse, ON, Everlight and Freescale. Main products comprise IC, Modules, Potentiometer, IC Socket, Relay, Connector. Our parts cover such applications as commercial, industrial, and automotives areas.

We are looking forward to setting up business relationship with you and hope to provide you with the best service and solution. Let us make a better world for our industry!

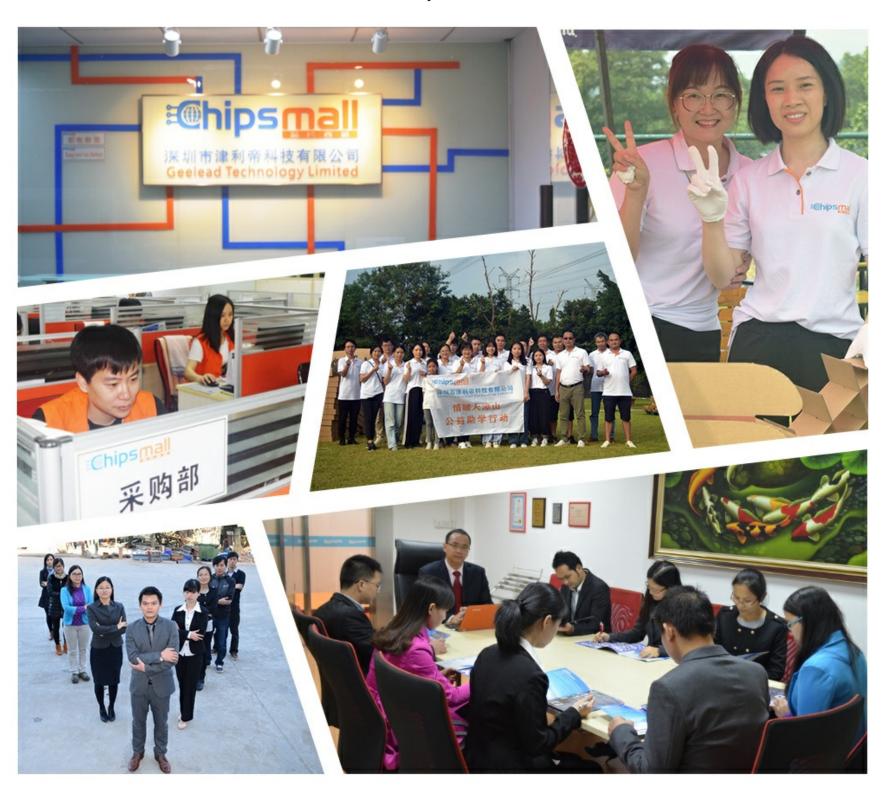

# Contact us

Tel: +86-755-8981 8866 Fax: +86-755-8427 6832

Email & Skype: info@chipsmall.com Web: www.chipsmall.com

Address: A1208, Overseas Decoration Building, #122 Zhenhua RD., Futian, Shenzhen, China

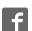

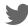

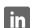

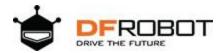

# FireBeetle Covers-LoRa Radio 433MHz SKU:TEL0121

Introduction

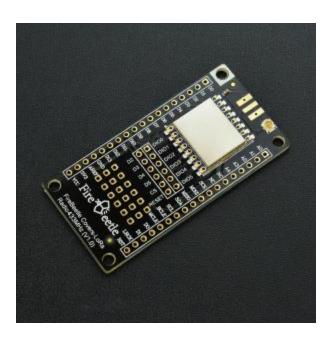

FireBeetle Covers-LoRa Radio 433MHz SKU: TEL0121

DFRobot FireBeetle IOT series are low power consumption controllers designed for Internet of Things (IoT) development. The FireBeetle series are aiming straight at the point fast and convenient low-power IoT building. There are three categories of FireBeetle series, containing Boards (main control), Covers (expansion boards) and related Accessories.

FireBeetle LoRa 433MHz wireless transmission module adopts a high-performance chip SX127x LoRa 433MHz and with built-in PA (power amplifier) gain, compatible with Aruino. It supports long-range monitor, FSK modulation and the maximum transmission rate is 300K[null bps]. It also supports LoRaTM, the maximum transmission rate is 37.5Kbps. The circuit current is even lower than 0.2uA in the low power mode. It can be widely used in remote home automation detection, health monitoring and wearable device and so on.

NOTE: All parameters related to wireless signals in the same network should maintain consistency to avoid communication problems.

## **Specifications**

Operating Current: 3.3V

Operating Frequency: 433MHz

Modulation Type: LoRaTM

• Output Power: ≤20dBm

Receiving Sensitivity: -139dBm

Emersion Current: ≤120mA
 Receiving Current: ≤15mA

Sleep Current: ≤1uA

Transmission Power Range: -1dBm~20dBm(Maximum)

Transmission Mode: FIFO/ DMA

Operating Frequency: 403MHz~463MHz(typical value: 433MHz)

• Transmission Range: 1 Km

• Modulation Type: LoRaTM /FSK /GFSK /OOK

• Built-in aerials offer good anti-jamming capacity

The Maximum RSSI is 127dB

• FIFO Volume: 256bytes

Support CRC Frequency-hopping

SPI Interface

GPIO Interface: 5 (can be used as interruption)

Operating Temperature: -20°C~+70°C

• Dimension: 58 x 29 mm/ 2.28 x 1.14 inches

#### **Board Overview**

FireBeetle Covers-LoRa Radio 433MHz is main controlled via SPI interface (MISO, MOSI, SCK, CS, RESET). Connect these pins to MISO, MOSI, SCK on FireBeetle board, connect CS (chip-select) and RESET to D2, D3, D4, D5 with Dupont wires.

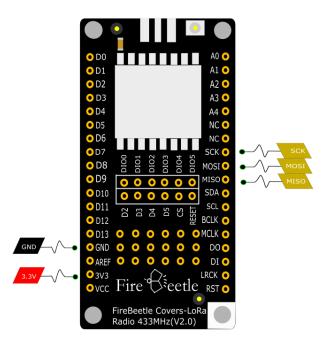

Fig1: FireBeetle Covers-LoRa Radio 433MHz data control pins

#### Tutorial

Requirements

Hardware
 2 x ESP32 Board
 1 x FireBeetle Covers-LoRa Radio 433MHz
 Some wire

The default connection setting is to connect CS to D4, RESET to D2, you can also modify programs to connect pins to other IO interfaces (with init pass parameters: init(uint8\_t NSSPin = NSS\_PIN, uint8\_t NRESETPin = RESET\_PIN)).

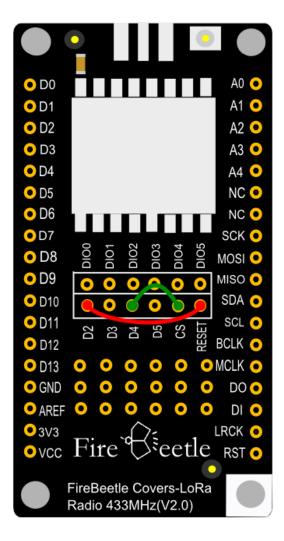

Fig2: Firebeetle\_Covers-433MHz-Connect\_CS&RESET

 Software Arduino IDE Click to Download Arduino IDE from Arduino®

Connection

- · Joint ESP32 board and LoRa module together
- Connect ESP32 board to PC via USB line

Sample Code

Click to download FireBeetle Covers-LoRa Radio 433MHz library first.

- Download the master program and the slave program to two ESP32 board respectively.
- The Slave program code

```
/*!
 * @file receiverTest.ino
 * @brief DFRobot's received data
 * @n [Get the module here]
 * @n This example is receive.
 * @n [Connection and Diagram]
 * @copyright [DFRobot] (http://www.dfrobot.com), 2016
 * @copyright GNU Lesser General Public License
 * @author [yangyang]
 * @version V1.0
 * @date 2017-04-10
 */
#include <DFRobot LoRa.h>
DFRobot LoRa lora;
uint8 t len;
uint8 t rxBuf[32];
void setup()
```

```
Serial.begin(115200);
       pinMode(LED_BUILTIN, OUTPUT);
       Serial.println("Receiver Test");
       while(!lora.init()) {
               Serial.println("Starting LoRa failed!");
               delay(100);
        }
       lora.rxInit();
}
void loop()
{
       if(lora.waitIrq()) {    // wait for RXDONE interrupt
               lora.clearIRQFlags();
               len = lora.receivePackage(rxBuf); // receive data
               Serial.write(rxBuf, len);
               Serial.println();
               lora.rxInit();  // wait for packet from master
               // print RSSI of packet
       Serial.print("with RSSI ");
       Serial.println(lora.readRSSI());
               static uint8 t i;
               i = \sim i;
               digitalWrite(LED_BUILTIN, i);
        }
}
```

#### The Master program code

```
/*!
* @file sendTest.ino
* @brief DFRobot's send data
* @n [Get the module here]
 * @n This example is send.
 * @n [Connection and Diagram]
 * @copyright [DFRobot](http://www.dfrobot.com), 2016
 * @copyright GNU Lesser General Public License
* @author [yangyang]
 * @version V1.0
 * @date 2017-04-10
 */
#include <DFRobot LoRa.h>
DFRobot LoRa lora;
uint8 t counter = 0;
uint8_t sendBuf[] = "HelloWorld!";
/* The default pin:
               SS:D4
              RST:D2 (If you are using the FireBeetle Board-ESP8266 motherbo
ard controller, the RST defaults to D3)
*/
void setup()
{
       Serial.begin(115200);
       while(!lora.init()) {
```

```
Serial.println("Starting LoRa failed!");
               delay(100);
        }
}
void loop()
{
       Serial.print("Sending packet: ");
       Serial.println(counter);
       // send packet
       lora.sendPackage(sendBuf, 11); // sending data
       lora.idle();  // turn to standby mode
       counter++;
#if 0
       if(counter%10 == 0) {
               lora.sleep();
               delay (5000);// sleep 5 seconds
#endif
       delay(500);
}
```

Result

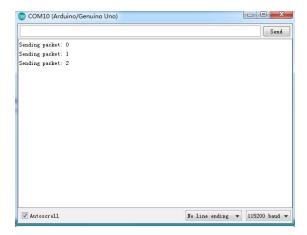

Fig3: The master sends data

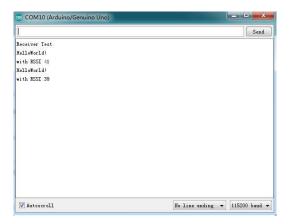

Fig3: The slave receives data

# FAQ

NOTE: For any questions, advice or cool ideas to share, please visit the **DFRobot Forum**.

### More Documents

- Schematic
- Dimension
- Datasheet (Chinese)
- CE Certification